# CMPE 310 Lab 5 - Processing Integers

# **Outline**

- NASM Review  $\circ$  What is a
	- What is a Stack Frame/ Call Frame?
	- Macros
- Homework 3
	- Homework 3 Description
	- Input File Format
	- C-Functions
	- GetCommandLine
	- mine.inc

# **What is a Stack Frame/ Call Frame?**

Stack Frame is used to protect data pushed into the stack move EBP to ESP. Prevents POPing.

Can reach data stored in a stack frame by dereferencing EBP with an offset.

### *Call Frames*

One call frame created per procedure call

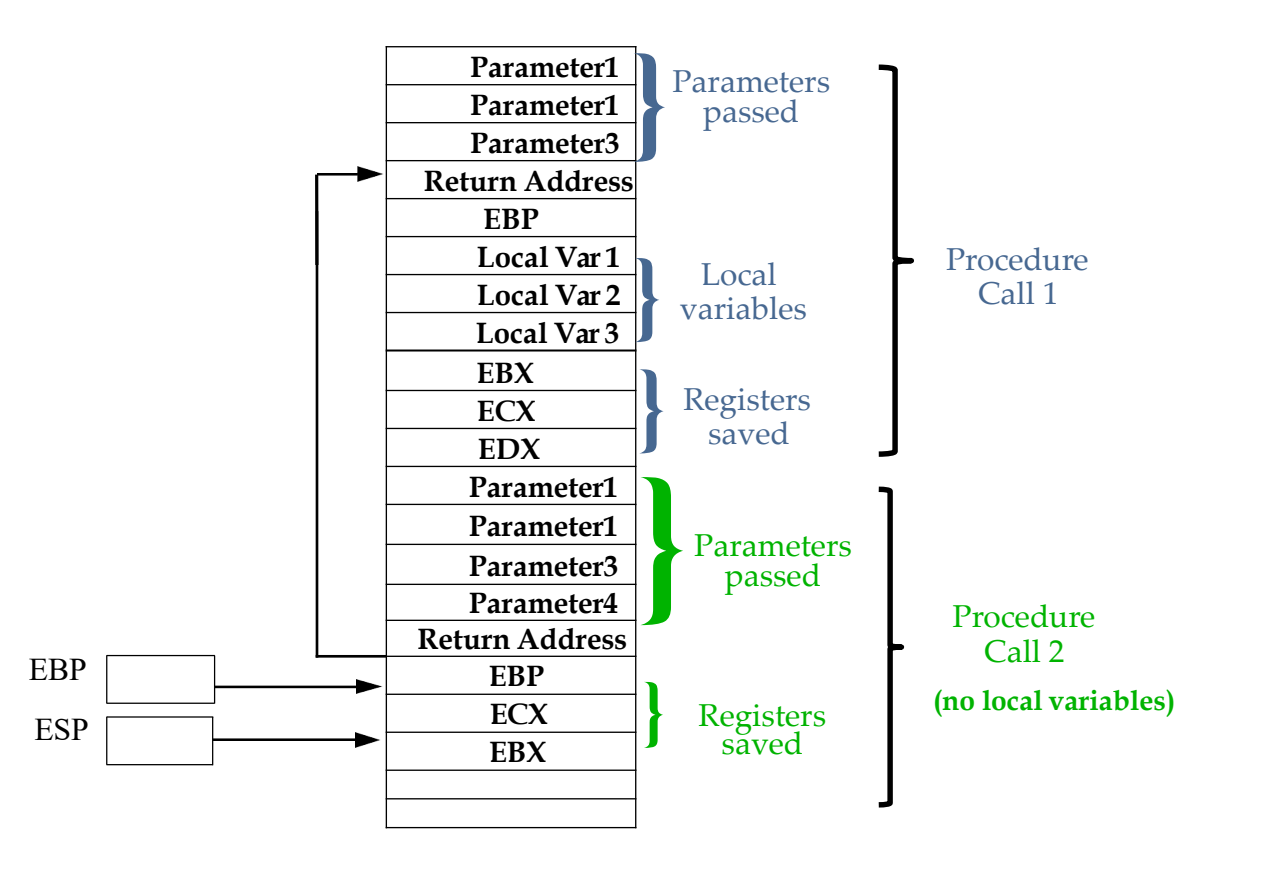

STACK

#### *Setting up Call Frames*

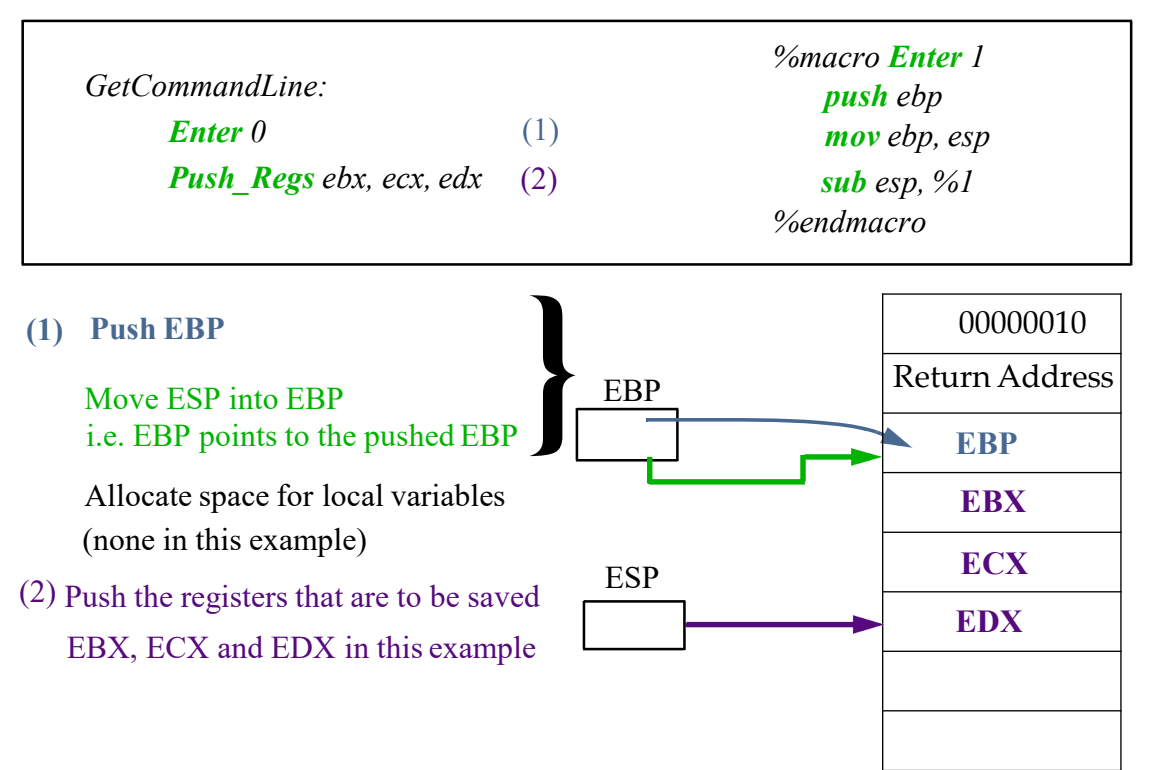

**Reading Arguments** 

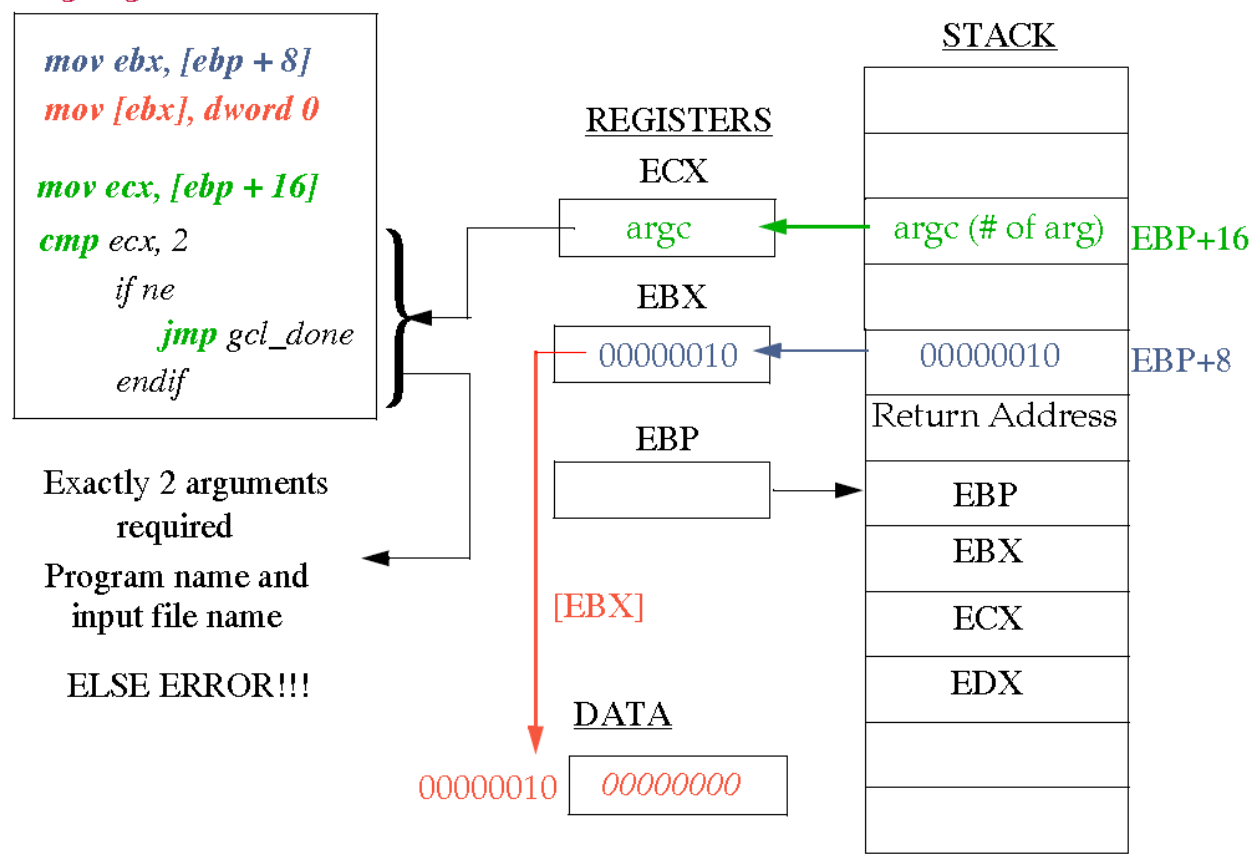

**Reading Arguments** 

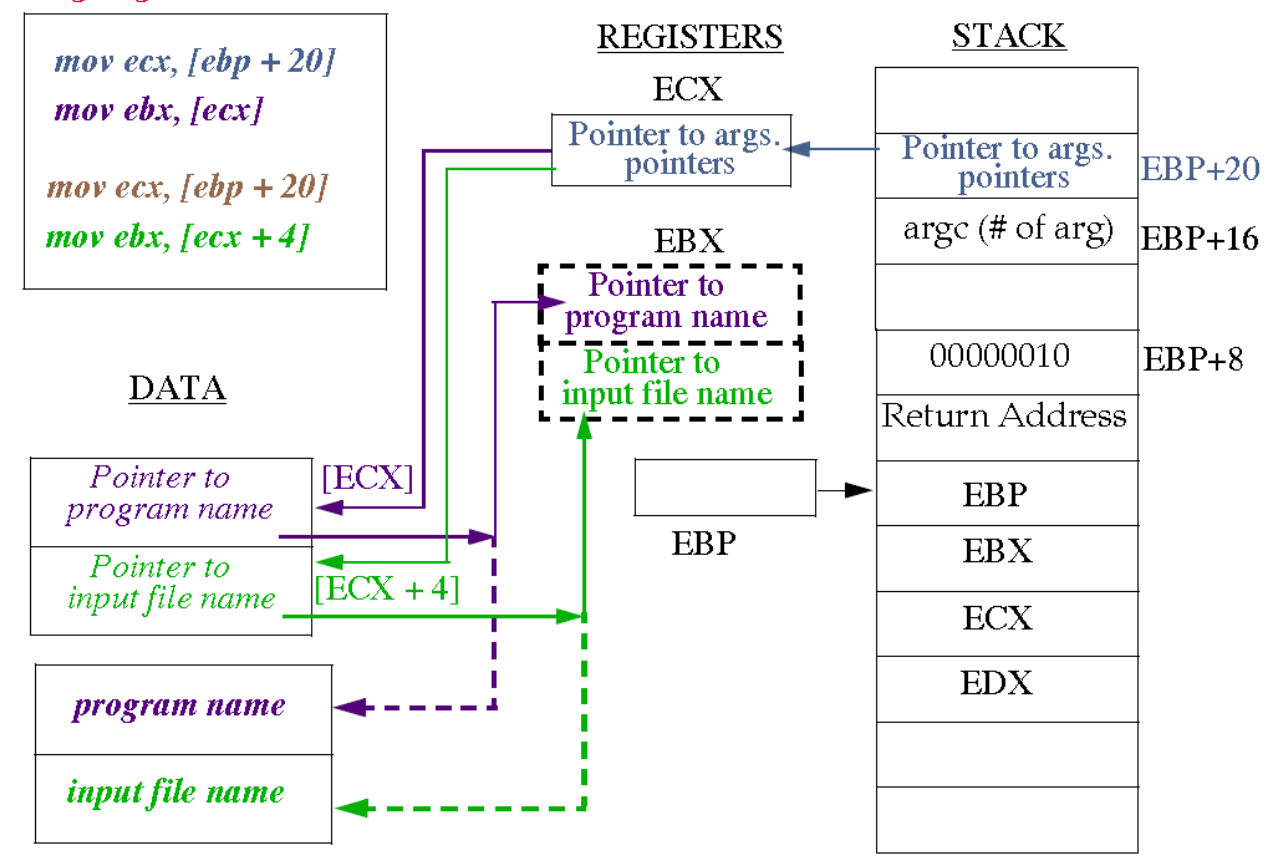

### **Get argument and Return**

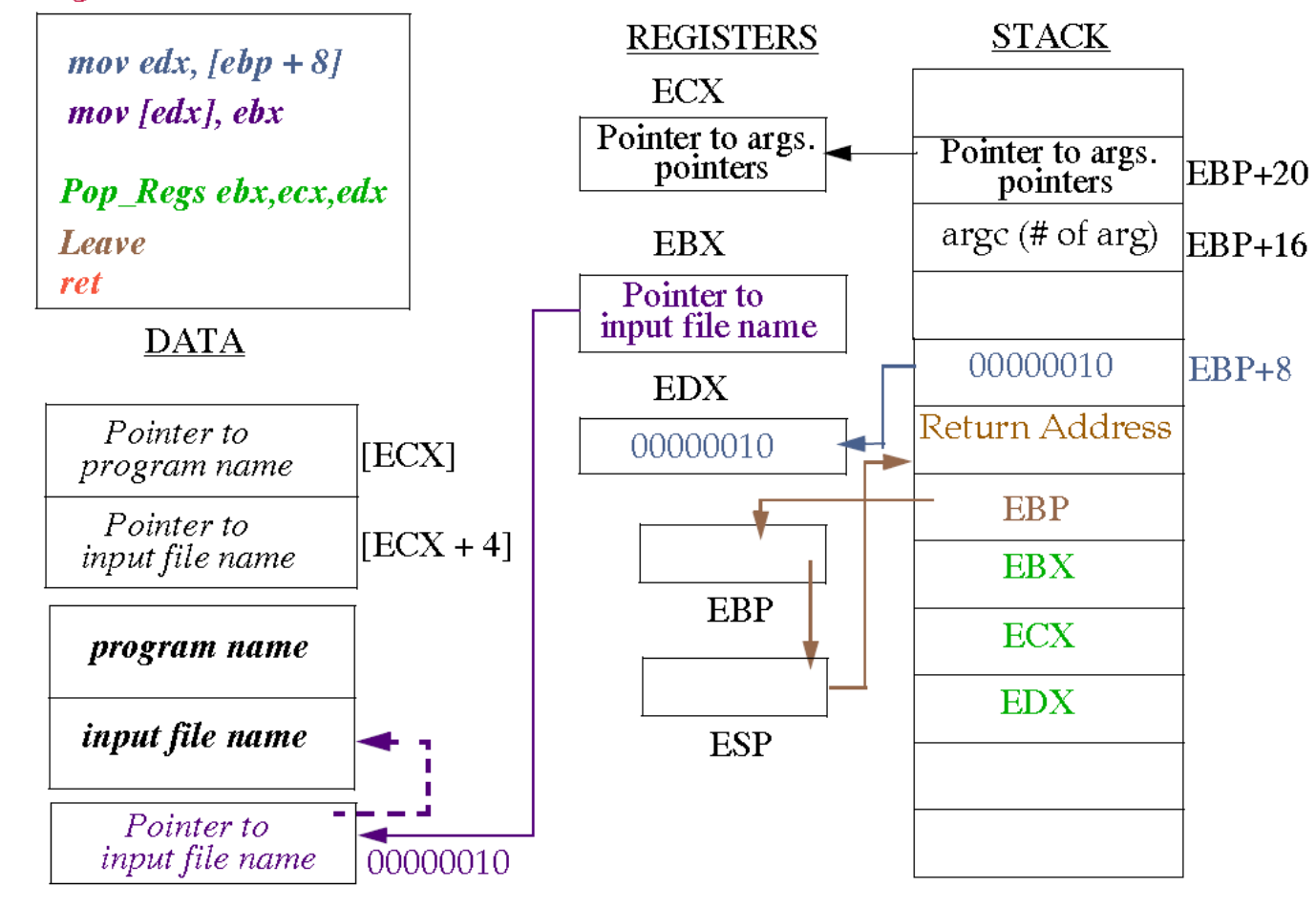

### *Procedure Calls (Steps Recap)*

#### *Caller: Before Call*

■ Save registers that are needed (for C functions save EAX, ECX, EDX)

■ Push arguments, last first

■CALL the function

#### *Callee:*

■ Save caller's EBP and set up callee stack frame (ENTER macro)

■Allocate space for local variables and temporary storage

■ Save registers as needed (C functions save EBX, ESI, EDI)

■ Perform the task

■ Store return value in EAX

■ Restore registers (C functions restore EBX, ESI, EDI)

■Restore caller's stack frame (LEAVE macro)

■Return

#### *Caller: After Return*

■POP arguments, get return value in EAX, restore registers (for C EAX, ECX, EDX)

### **Macros**

Single-line Macros:

```
%define ctrl 0x1F &
%define param(a,b) ((a)+(a)*(b))
                                   ;Definitions
```
Can be used as:

```
mov byte [param(2,ebx)], ctrl 'D'
```
Which expands to:

```
mov byte [(2)+(2)*(ebx)], 0x1F & 'D'
```
Note that expansion occurs at invocation time, not at definition time, e.g.

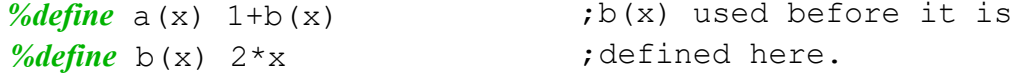

Used as:

*mov* ax, a(8)

Expands to:

*mov* ax, 1+2\*8

### **Macros**

```
Overloading macros is allowed.
  %define f \circ \circ (x) 1+x
  %define f \circ \circ (x, y) 1 + x * yUndefining macros:
  %undef foo
Multi-line Macros:
  %macro prologue 1
              push ebp
              mov ebp, esp
              sub esp, %1
  %endmacro
    And use as:
  myfunc: prologue 12
    Expands to:
  myfunc: push ebp
            mov ebp, esp
            sub esp, 12
```
;Single arg definition ;Double arg definition

### **Macros**

Conditional assembly: Given the macro (21h is a DOS interrupt):

```
%%endstr: mov dx, %%str ;each time the macro is
        mov cx, %%endstr-%%str ;invoked.
        mov bx, %1
        mov ah, 0x40
        int_{x} 0x21%macro writefile 2+
;Greedy macro params
         imp %% endstr . ... is defines macro-local
%%str: db %2
               ;labels which are different
```
*%%endmacro*

```
And the call:
%ifdef DEBUG
           writefile 2, "I'm here", 13, 10
```
*%endif*

Using the command-line option -dDEBUG, expands the macro otherwise it is left out (similar to C).

Note that "I'm here", 13, 10 is substituted in for %2 in the above code.

# **Homework 3 Description**

- Read in a set of integers from an input file to a memory array.
	- The first line of the input file will contain the number of integers in the file.
	- There will be a maximum of 1000 integers in the input file (so a maximum of 1001 lines).
	- The input file name is to be read from the command line (use the GetCommandLine function that we are providing).
	- Use the C-functions fopen and fscanf to open and read from the input file.
- Compute the sum of the integers that you have read in and print the sum to the terminal.
	- Just like in the last lab, we will use print for printing integers to the terminal.
- Sort the array and print the sorted contents in descending order.

# **Input File Format**

Example of an input file that you would use to test your homework 3 as well as the corresponding output (shown here in ascending order):

It wouldn't be a bad idea to use a higher level language that you are more comfortable with to generate large input test files.

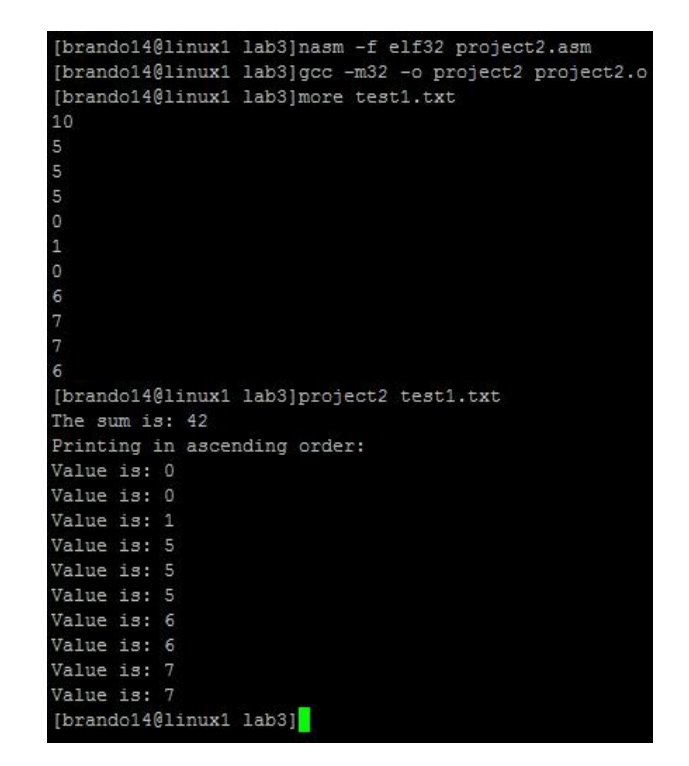

printf

C library function that sends formatted output to stdout. To use printf, you must have the line "extern printf" somewhere in your program. The "%d" in your output string tells printf where to place the data that you have passed it and how to format it (decimal in this case).

The value 10 at the end of the message represents the new line character.

The value 0 represents the null character.

```
The assembly code on the right in C 
would look something like:
         printf("The integer is: %d", 310)
```
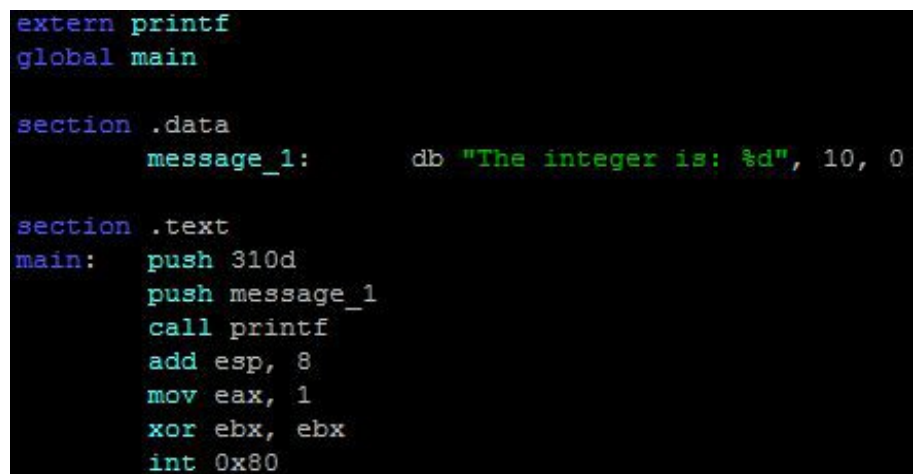

fopen

C library function that opens or creates the file given by filename using the given mode. Must include "extern fopen" in your program.

The "mode" here is the file access mode. The "filename" in the example to the right is the address where our "output.txt" string is stored.

For this assignment we are getting the filename from the command line (using GetCommandLine). GetCommandLine will place the address of the input file into the filename variable, so

### **push dword filename**

The assembly code on the right in C would look something like:

**fopen("output.txt", "w")**

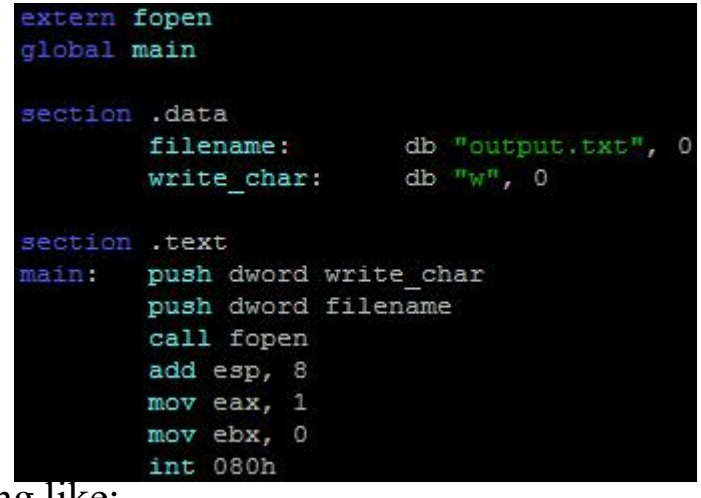

fopen continued

After calling fopen, a file pointer is returned in eax.

This file pointer is what you will be using in fscanf.

If there was an error with the fopen call, NULL will be returned in eax.

fscanf

C library function that reads formatted input from a stream (our input file in this case).

The "stream" is the file pointer that we get from fopen.

The "format" here tells fscanf how to interpret each line (decimal, character, hex, etc.).

The line that is read in will be stored in the first variable pushed to the stack.

Each consecutive call to fscanf automatically proceeds to the next line of the input file.

fscanf

The example on the right opens a file in read only mode, performs an error check on the call to fopen, and reads in the first line of the input file and stores it in "input\_line".

The code in C would look something like:

file  $ptr = fopen("input.txt", "r")$ **fscanf(file\_ptr, "%d", input\_line)**

```
extern fopen
extern fscanf
global main
section .data
        filename:
                        db "input.txt", 0
        read char: db''r'', 0
                        db "%d", 10, 0
        format:
        file pointer:
                        dd<sub>0</sub>input line:
                         dd<sub>0</sub>section .text
main:
       push dword read char
        push dword filename
        call fopen
        add esp, 8
        cmp eax, 0
        je exit
        mov [file pointer], eax
        push dword input line
        push dword format
        push dword [file pointer]
        call fscanf
        add esp, 12
exit:
        mov eax, 1
        mov ebx, 0
        int 080h
```